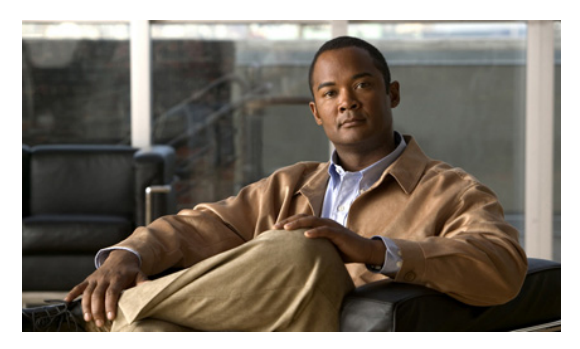

# **Release Notes for Cisco IOS Release 12.4(24)GC2**

**Current Release: 12.4(24)GC2- June 30, 2010**

These release notes support Cisco IOS Release 12.4(24)GC2. They are updated to describe new features, limitations, troubleshooting, recommended configurations, caveats, and how to obtain support and documentation.

## **Contents**

This publication consists of the following sections:

- **•** [Image and Documentation Information 1](#page-0-0)
- **•** [New Features 2](#page-1-0)
- **•** [Limitations 2](#page-1-1)
- [Troubleshooting 2](#page-1-2)
- **•** Recommended Configuration Settings 3
- **•** Open Caveats for Cisco IOS Release 12.4(24)GC1 6
- **•** Obtaining Documentation, Obtaining Support, and Security Guidelines 7

## <span id="page-0-0"></span>**Image and Documentation Information**

These images are bug compatible with Cisco IOS release 12.4(24)GC2.

The following Cisco IOS images are part of this release:

- **•** c1861-adventerprisek9-mz.bin
- **•** c1861-advipservicesk9-mz.bin
- **•** c2800nm-adventerprisek9-mz.bin
- **•** c2800nm-advipservicesk9-mz.bin
- **•** c2801-adventerprisek9-mz.bin
- **•** c2801-advipservicesk9-mz.bin
- **•** c3250-adventerprisek9-mz.bin
- **•** c3270-adventerprisek9-mz.bin
- **•** c3825-adventerprisek9-mz.bin
- **•** c3825-advipservicesk9-mz.bin
- **•** c3845-adventerprisek9-mz.bin
- **•** c3845-advipservicesk9-mz.bin

You must have a Cisco.com account to download the software.

The following documentation is available for use:

**•** *Mobile Ad Hoc Networks for Router-to-Radio Communications* (OL-19437-02)

#### <span id="page-1-0"></span>**New Features**

The following features have been added to this release:

**•** Support for QoS (MQC)

## <span id="page-1-1"></span>**Limitations**

The following limitations exist in this release:

**•** The QoS policy can only be applied to one outgoing interface the PPPoE session is traversing. Input policies are not supported.

QoS Policy should be applied to Virtual Template and not Virtual Multipoint Interface or Ethernet interfaces. The other option is to apply the policy to the VMI but not to the Virtual Template or Ethernet interface.

- **•** When a service policy is applied to the VMI and packets are dropped on the VA due to credit starvation, the **show policy-map int** VMI command will not show these dropped packets. There is no backpressure between the interfaces in this configuration. The VMI does not know that packets were dropped by the VA or the Ethernet physical interfaces.
- RFC 5578 credits do not tie into QoS formulas. Credits only indicate to QoS the ability to transmit a packet or not. If there are enough credits a packet will be transmitted from the highest priority queue. When there are not enough credits, packets will be queued.
- Software Release 12.4(24) GC2 may have OSPFv3 incompatibility issues with software versions 12.4(22)GC1 or older. To avoid any issues, ensure that all routers run the same version of Cisco IOS.

### <span id="page-1-2"></span>**Troubleshooting**

Use the following command to collect data when reporting router issues:

**• show tech**

Use the following command to collect data to confirm neighbor establishment:

**• show vmi neighbor**

Use the following command to display active PPPoE sessions:

**• show pppoe session**

Use the following command to examine QoS issues:

**• show queue virtual-access** *interface-number*

Use the following commands to debug vmi issues:

- **• debug vmi error**
- **• debug vmi pppoe**

Use the following commands to verify PPPoE and VMI interface operation related to credit information:

- **• show vmi neighbor detail**
- **• show pppoe session all**

Use the following command to debug PPPoE issues:

**• debug pppoe error**

Use the following command to display OSPFv3 traffic data including LSA counts:

**• show ipv6 ospf traffic**

Use the following command to display EIGRP traffic data:

**• show ip eigrp traffic** [*as-number]*

The following command is not supported, but may be useful in debugging EIGRP MANET metric issues:

**• debug eigrp neighbor**

Use the following command to collect data when reporting ROMMON issues:

**• showmon**

Complete the following procedure to collect data if a router reboot to rommon occurs:

- **1. dir flash:** Use to locate the Route Processor (crashinfo\*) or Network Processor (pxf\_crashinfo\*) exception file.
- **2.** E-mail the exception file with a write up to the Cisco Beta support email address.

### **Recommended Configuration Settings**

Use the following configuration guidelines when enabling fair-queuing:

- **•** Enter the following command to turn off creation of virtual-template subinterfaces: no virtual-template *number*
- Enter the following commands to create a policy map with class-default using fair-queuing:

```
policy-map FQ
   class class-default
   fair-queue
```
• Enter the following commands to apply the newly created policy-map to the virtual template

interface virtual-template *number* service-policy output FQ

**•** No additional configuration is supported on the policy-map.

Use the following configuration guidelines when disabling PPP keepalives:

- You can turn off the PPP keepalive messages to decrease overhead when the radio alerts the router with a PADT message that the layer-2 RF connection is no longer available. Turning off the PPP keepalive messages may also avoid the potential for the router to terminate the connection based on missed PPP keepalives over a poor RF link.
- **•** To turn off the PPP keepalive messagess, enter the following command for the virtual-template. interface virtual-template *number*

```
no keepalive
```
Use the following configuration guidelines for setting the recommended OSPF values of radio link metrics:

- **•** You may have to dampen the amount of changes in order to reduce network-wide churn because cost components may change rapidly.
- The following recommended values are intended as a starting point for optimizing a OSPFv3 network and are based on network simulations that may reduce the rate of network changes. Each network may have unique characteristics that require different settings to optimize actual network performance.

You must configure these values for both OSPFv3 IPv4 and IPv6

```
S1 = ipv6 ospf dynamic weight throughout
  Recommended value = 0Default=100
S2 = ipv6 ospf dynamic weight resources
   Recommended value = 29
  Default = 100S3 = ipv6 ospf dynamic weight latency
  Recommended value = 29
   Default = 100S4 = ipv6 ospf dynamic weight L2 factor
   Recommended value = 29
  Default = 100
```
The following is an example configuration for a VMI interface or on the virtual template when running bypass mode:

```
interface vmi1
…
ipv6 ospf cost dynamic weight throughput 0
ipv6 ospf cost dynamic weight resources 29
ipv6 ospf cost dynamic weight latency 29
ipv6 ospf cost dynamic weight L2-factor 29
…
ospfv3 instance 64 cost dynamic weight throughput 0
ospfv3 instance 64 cost dynamic weight resources 29
ospfv3 instance 64 cost dynamic weight latency 29
ospfv3 instance 64 cost dynamic weight L2-factor 29
```
For more information on OSPF commands, refer to the following URL: [http://www.cisco.com/en/US/docs/ios/iproute/command/reference/irp\\_book.html](http://www.cisco.com/en/US/docs/ios/iproute/command/reference/irp_book.html
)

 $\overline{\phantom{a}}$ 

Use the following configuration guidelines for disabling split horizon in EIGRP:

**•** By default split horizon is enabled in EIGRP. You can disable split horizon by entering the **no ip split-horizon eigrp** command for the respective autonomous system number.

```
interface vmi number
no ip split-horizon eigrp as-number
```
• Enter the following command to disable the ip redirects on the vmi interface when you are configuring the vmi interface for EIGRP.

```
interface vmi number
no ip redirects
```
Use the following configuration guidelines for setting EIGRP values of radio link metrics:

**•** EIGRP monitors the following metrics on an interface allowing the tuning of the EIGRP metric calculations; use the metric weights router configuration command:

```
metric weights tos k1 k2 k3 k4 k5
```
where tos denotes type of service (currently, it must always be zero) and use the following default values for weights:

 k1 - 1  $k^2 - 0$  k3 - 1  $k4 - 0$  $k5 - 0$ 

**Note** The **no metric weights** command restores the K-values to the above listed defaults:

- **•** Most configurations use the Delay and Bandwidth metrics with Bandwidth taking precedence.
- **•** You must set the weights identically on all routers in an autonomous system.

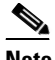

**Note** If you wish to use the default k-values you do not need to enter the **metric weights** command.

- **•** [To set the metric dampening value for EIGRP, enter the following commands for either](http://www.cisco.com/en/US/products/ps6441/products_command_reference_chapter09186a00804a7166.html)  change-based or interval-based dampening of metric updates received through VMI:
	- **–** Change Based Dampening:

```
ip50-1(config)#int vmi 4
   ip50-1(config-if)#eigrp 100 interface dampening-change 40
```
Default Value for Change Based Dampening: 50%

To enable change-based dampening using the default Value, enter the following command:

eigrp 100 interface dampening-change

To disable change-based dampening, enter the following command:

no eigrp 100 interface dampening-change

**–** Interval-based Dampening:

ip50-1(config)#int vmi 4 ip50-1(config-if)#eigrp 100 interface dampening-interval 20

Default Timer value for Interval-based Dampening: 30 seconds

To enable interval-based dampening using the default Value, enter the following command:

eigrp 100 interface dampening-interval

To disable interval-based dampening, enter the following command:

no eigrp 100 interface dampening-interval

- **•** The following exceptions will result in an immediate update:
	- **–** a down interface
	- **–** a down route
	- **–** any change in a metric triggered outside the scope of the VMI metric update.

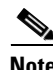

**Note** No recommended values other than default are currently available.

For more information on EIGRP commands, refer to the following URL: [http://www.cisco.com/en/US/docs/ios/iproute/command/reference/irp\\_book.html](http://www.cisco.com/en/US/docs/ios/iproute/command/reference/irp_book.html
)

### **Caveats**

Caveats describe unexpected behavior in Cisco IOS releases. Caveats listed as open in a prior release are carried forward to the next release as either open or resolved.

This section lists open caveats in the Cisco IOS Release 12.4(24)GC2 images:

**c1861-adventerprisek9-mz.124-24.GC2.bin c1861-advipservicesk9-mz.124-24.GC2.bin c2801-adventerprisek9-mz.124-24.GC2.bin c2801-advipservicesk9-mz.124-24.GC2.bin c2800nm-adventerprisek9-mz.124-24.GC2.bin c2800nm-advipservicesk9-mz.124-24.GC2.bin c3250-adventerprisek9-mz.124-24.GC2.bin c3270-adventerprisek9-mz.124-24.GC2.bin c3825-adventerprisek9-mz.124-24.GC2.bin c3825-advipservicesk9-mz.124-24.GC2.bin c3845-adventerprisek9-mz.124-24.GC2.bin c3845-advipservicesk9-mz.124-24.GC2.bin**

**•** CSCtb29889

OSPFv3 may get stuck in the Database Exchange state, which prevents routing updates from being propagated. The problem will only occur with large OSPFv3 LSA databases.

There is no workaround.

**•** CSCtb36964

Use of the **show ospfv3 neighbor manet** or **show ipv6 ospf neighbor manet** commands may cause the router to suffer an unexpected system reload.

If the **show ospfv3 neighbor manet** or the **show ipv6 ospf neighbor manet** command is entered, with the console at the  $\text{-}$ More-- prompt, and a VMI session terminates at the same time, the router will reboot.

Use the following workaround:

**–** Disable the IOS automore feature with the following exec-level command to prevent the router reboot from occurring when the above conditions are present:

terminal length 0

## **Obtaining Documentation, Obtaining Support, and Security Guidelines**

For information on obtaining documentation, obtaining support, providing documentation feedback, security guidelines, and also recommended aliases and general Cisco documents, see the monthly *What's New in Cisco Product Documentation*, which also lists all new and revised Cisco technical documentation, at the following URL:

<http://www.cisco.com/en/US/docs/general/whatsnew/whatsnew.html>

For support specific to the Chan EFT release, please contact your Cisco account team or email your GGSG Beta support alias.

Cisco and the Cisco Logo are trademarks of Cisco Systems, Inc. and/or its affiliates in the U.S. and other countries. A listing of Cisco's trademarks can be found at [www.cisco.com/go/trademarks.](http://www.cisco.com/go/trademarks) Third party trademarks mentioned are the property of their respective owners. The use of the word partner does not imply a partnership relationship between Cisco and any other company. (1005R)

© 2010 Cisco Systems, Inc. All rights reserved.

 $\mathsf I$